# Data Wrangling II: Appending, joining, and reshaping data EDH7916

#### Benjamin Skinner

So far, we have only worked with single data files: we read in a file, wrangled our data, and, sometimes, outputted a new file. But very often, a key aspect of the data wrangling workflow is to combine more than one data set together. This may include **appending** new rows to an existing data frame in memory or **joining** two data sets together using a common key value found in both. Another key data manipulation task is to **reshape** our data, pivoting from wide to long form (or vice versa). We'll go through each individually below.

## Data

After you download and unzip the data for today's lesson, move the full folder, sch\_test, into the data subdirectory. It should look something like this:

```
|__ data/
    |-- ...
    |__ sch_test/
        |-- all_schools.csv
        |-- all_schools_wide.csv
        |-- all_school/
        |-- bend_gate_1980.csv
        |-- bend_gate_1981.csv
        |...
        |-- spottsville_1985.csv
```

These fake data represent test scores across three subjects — math, reading, and science — across four schools over six years. Each school has a file for each year in the by\_school subdirectory. The two files in sch\_test directory, all\_schools.csv and all\_schools\_wide.csv, combine the individual files but in different formats. We'll use these data sets to practice appending, joining, and reshaping.

## Setup

As always, we begin by reading in the tidyverse library and assigning our paths to macros we can reuse below.

```
## ------
## libraries
## ------
library(tidyverse)
## -- Attaching packages -------
## < ggplot2 3.4.0 < purr 1.0.1
## < tibble 3.1.8 < dplyr 1.1.0
## < tidyr 1.3.0 < stringr 1.5.0</pre>
```

As we did in the past lesson, we run this script assuming that our working directory is set to the scripts directory. Notice that we also include macros for our subdirectories within the data directory. Since they are nested, we can use the previous macros to set new macros.

```
## -----
## directory paths
## ------
```

```
## assume we're running this script from the ./scripts subdirectory
dat_dir <- file.path("..", "data")
sch_dir <- file.path(dat_dir, "sch_test") # use dat_dir
bys_dir <- file.path(sch_dir, "by_school") # use sch_dir</pre>
```

## Appending data

Our first task is the most straightforward. When appending data, we simply add similarly structured rows to an exiting data frame. What do I mean by similarly structured? Imagine you have a data frame that looks like this:

| id           | year | score |
|--------------|------|-------|
| A            | 2020 | 98    |
| В            | 2020 | 95    |
| $\mathbf{C}$ | 2020 | 85    |
| D            | 2020 | 94    |
|              |      |       |

Now, assume you are given data that look like this:

| id           | year | score |
|--------------|------|-------|
| Е            | 2020 | 99    |
| $\mathbf{F}$ | 2020 | 90    |

These data are similarly structured: same column names in the same order. If we know that the data came from the same process (e.g., ids represent students in the same classroom with each file representing a different test day), then we can safely append the second to the first:

| id           | year | score |
|--------------|------|-------|
| A            | 2020 | 98    |
| В            | 2020 | 95    |
| $\mathbf{C}$ | 2020 | 85    |
| D            | 2020 | 94    |
| E            | 2020 | 99    |
| F            | 2020 | 90    |

Data that are the result of the *exact* same data collecting process across locations or time may be appended. In education research, administrative data are often recorded each term or year, meaning you can build a panel data set by appending. The NCES IPEDS data files generally work like this. However, it's incumbent upon you as the researcher to understand your data. Just because you are able to append (R will try to make it work for you) doesn't mean you always should. What if the score column in our data weren't on the same scale? What if the test date mattered but isn't included in the file? What if the files actually represent scores from different grades or schools? It's possible that we can account for each of these issues as we clean our data, but it won't happen automatically — append with care!

### Example

## ----

Let's practice with an example. First, we'll read in three data files from the by\_school directory.

## input ## \_\_\_\_\_ ## read in data, storing in df\_\*, where \* is a unique number df\_1 <- read\_csv(file.path(bys\_dir, "bend\_gate\_1980.csv"))</pre> ## Rows: 1 Columns: 5 ## — Column specification — ## Delimiter: "," ## chr (1): school ## dbl (4): year, math, read, science ## ## [] Use `spec()` to retrieve the full column specification for this data. ## [ Specify the column types or set `show\_col\_types = FALSE` to quiet this message. df\_2 <- read\_csv(file.path(bys\_dir, "bend\_gate\_1981.csv"))</pre> ## Rows: 1 Columns: 5 ## — Column specification -## Delimiter: "," ## chr (1): school ## dbl (4): year, math, read, science ## ##  $\square$  Use `spec()` to retrieve the full column specification for this data. ## [] Specify the column types or set `show\_col\_types = FALSE` to quiet this message. df\_3 <- read\_csv(file.path(bys\_dir, "bend\_gate\_1982.csv"))</pre> ## Rows: 1 Columns: 5 ## — Column specification — ## Delimiter: "," ## chr (1): school ## dbl (4): year, math, read, science ## ##  $\square$  Use `spec()` to retrieve the full column specification for this data. ## [] Specify the column types or set `show\_col\_types = FALSE` to quiet this message.

Looking at each, we can see that they are similarly structured, with the following columns in the same order: school, year, math, read, science:

## ----## process
## -----## show each
df\_1

```
## # A tibble: 1 × 5
##
                year math read science
     school
##
     <chr>
               <dbl> <dbl> <dbl>
                                    <dbl>
## 1 Bend Gate 1980
                       515
                              281
                                      808
df 2
## # A tibble: 1 × 5
##
     school
                year
                     math
                             read science
##
     <chr>
               <dbl> <dbl> <dbl>
                                    <dbl>
## 1 Bend Gate 1981
                       503
                              312
                                      814
df_3
## # A tibble: 1 × 5
##
     school
                year
                     math
                             read science
##
     <chr>
               <dbl> <dbl> <dbl>
                                    <dbl>
## 1 Bend Gate 1982
                        514
                              316
                                      816
```

From the dplyr library, we use the  $bind_rows()^1$  function to append the second and third data frames to the first.

```
## append files
df <- bind_rows(df_1, df_2, df_3)</pre>
## show
df
## # A tibble: 3 × 5
##
     school
                year
                      math read science
##
     <chr>
                <dbl> <dbl> <dbl>
                                     <dbl>
                                       808
## 1 Bend Gate
                1980
                        515
                               281
## 2 Bend Gate
                1981
                        503
                              312
                                       814
## 3 Bend Gate 1982
                        514
                               316
                                       816
```

That's it!

**Quick exercise** Read in the rest of the files for Bend Gate and append them to the current data frame.

## Joining data

More often than appending your data files, however, you will need to merge or join them. With a join, you add to your data frame new columns (new variables) that come from a second data frame. The key difference between joining and appending is that a join requires a *key*, that is, a variable or index common to each data frame that uniquely identifies observations. It's this key that's used to line everything up.

For example, say you have these two data sets,

| id | $\operatorname{sch}$ | year | score |
|----|----------------------|------|-------|
| A  | 1                    | 2020 | 98    |
| В  | 1                    | 2020 | 95    |
| С  | 2                    | 2020 | 85    |

<sup>&</sup>lt;sup>1</sup>https://dplyr.tidyverse.org/reference/bind.html

| id | $\operatorname{sch}$      | year so    | core |
|----|---------------------------|------------|------|
| D  | 3                         | 2020       | 94   |
|    |                           |            |      |
|    | $\overline{\mathrm{sch}}$ | type       | -    |
| 1  |                           | elementary | 7    |
| 2  |                           | middle     |      |
|    | 3                         | high       | _    |

and you want to add the school type to the first data set. You can do this because you have a common key between each set: sch. A pseudocode description of this join would be:

- 1. Add a column to the first data frame called type
- 2. Fill in each row of the new column with the type value that corresponds to the matching sch value in both data frames:

• sch == 1 --> elementary

- sch == 2 --> middle
- sch == 3 --> high

The end result would then look like this:

| id           | $\operatorname{sch}$ | year | score | type       |
|--------------|----------------------|------|-------|------------|
| A            | 1                    | 2020 | 98    | elementary |
| В            | 1                    | 2020 | 95    | elementary |
| $\mathbf{C}$ | 2                    | 2020 | 85    | middle     |
| D            | 3                    | 2020 | 94    | high       |

#### Example

## ---

A common join task in education research involves adding group-level aggregate statistics to individual observations: for example, adding school-level average test scores to each student's row. With a panel data set (observations across time), we might want within-year averages added to each unit-by-time period row. Let's do the second, adding within-year across school average test scores to each school-by-year observation.

Looking at the data, we see that it's similar to what we've seen above, with additional schools.

## show df ## # A tibble: 24 × 5 year math read science ## school <chr> <dbl> <dbl> <dbl> ## <dbl> 1 Bend Gate 1980 515 281 808 ## ## 2 Bend Gate 1981 503 312 814 ## 3 Bend Gate 1982 514 316 816 ## 4 Bend Gate 1983 491 276 793 ## 5 Bend Gate 1984 502 310 788 789 ## 6 Bend Gate 1985 488 280 ## 7 East Heights 1980 501 318 782 ## 8 East Heights 1981 487 323 813 ## 9 East Heights 1982 496 294 818 ## 10 East Heights 1983 497 306 795 ## # ... with 14 more rows

Our task is two-fold:

- 1. Get the average of each test score (math, reading, science) across all schools within each year and save the summary data frame in an object.
- 2. Join the new summary data frame to the original data frame.

#### 1. Get summary

```
## -----
## process
## ____
## get test score summary
df_sum <- df %>%
    ## grouping by year so average within each year
    group_by(year) %>%
   ## get mean(<score>) for each test
   summarize(math_m = mean(math),
              read_m = mean(read),
              science_m = mean(science))
## show
df_sum
## # A tibble: 6 × 4
##
      year math_m read_m science_m
##
     <dbl>
            <dbl> <dbl>
                              <dbl>
## 1 1980
             507
                    295.
                              798.
## 2
      1981
             496.
                    293.
                              788.
      1982
             506
                               802.
## 3
                    302.
## 4
      1983
             500
                    293.
                              794.
## 5 1984
             490
                    300.
                              792.
## 6 1985
             500.
                    290.
                               794.
```

Quick exercise Thinking ahead, why do you think we created new names for the summarized columns? Why the \_m ending?

### 2. Join

While one can merge using base  $R^2$ , dplyr uses the SQL language of joins<sup>3</sup>, which can be conceptually clearer (particularly for those who already have experience with relational database structures). Here are the most common joins you will use:

- left\_join(x, y): keep all x, drop unmatched y
- <code>right\_join(x, y):</code> keep all y, drop unmatched x
- inner\_join(x, y): keep only matching
- full\_join(x, y): keep everything

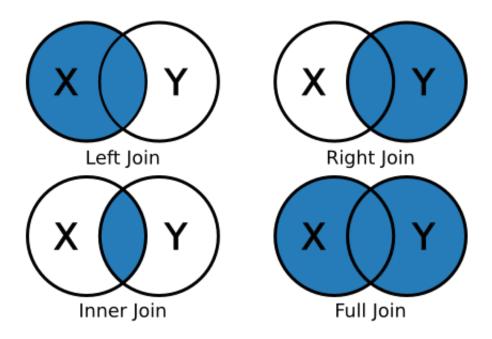

For example, the result of a **left join** between data frame X and data frame Y will include all observations in X and those in Y that are also in X.

 $\mathbf{X}$ 

| id  | col_A | col_B |
|-----|-------|-------|
| 001 | a     | 1     |
| 002 | b     | 2     |
| 003 | a     | 3     |
|     |       |       |

Y

| id  | $col\_C$ | col_D |
|-----|----------|-------|
| 001 | Т        | 9     |
| 002 | Т        | 9     |
|     |          |       |

 $^{2} \rm https://stat.ethz.ch/R-manual/R-devel/library/base/html/merge.html$ 

 $^{3}$ https://en.wikipedia.org/wiki/Join\_(SQL)

| id  | $col\_C$ | $col_D$ |
|-----|----------|---------|
| 004 | F        | 9       |

| 11 (105 and 01 1010 John) | XY ( | result | of | left | join) |  |
|---------------------------|------|--------|----|------|-------|--|
|---------------------------|------|--------|----|------|-------|--|

| id  | $col_A$ | $col_B$ | $col\_C$ | col_D |
|-----|---------|---------|----------|-------|
| 001 | a       | 1       | Т        | 9     |
| 002 | b       | 2       | Т        | 9     |
| 003 | a       | 3       | NA       | NA    |

Observations in both X and Y (001 and 002, above), will have data for the columns that were separately in X and Y before. Those in X only (003), will have missing values in the new columns that came from Y because they didn't exist there. Observations in Y but not X (004) are dropped entirely.

#### Back to our example...

Since we want to join a smaller aggregated data frame, df\_sum, to the original data frame, df, we'll use a left\_join(). The join functions will try to guess the joining variable (and tell you what it picked) if you don't supply one, but we'll specify one to be clear.

```
## start with data frame...
df_joined <- df %>%
    ## pipe into left_join to join with df_sum using "year" as key
    left_join(df_sum, by = "year")
## show
df_joined
## # A tibble: 24 × 8
##
      school
                     year
                            math
                                  read science math_m read_m science_m
##
      <chr>
                    <dbl> <dbl> <dbl>
                                          <dbl>
                                                  <dbl>
                                                         <dbl>
                                                                    <dbl>
   1 Bend Gate
                     1980
                                            808
                                                          295.
                                                                     798.
##
                             515
                                   281
                                                   507
    2 Bend Gate
                     1981
                             503
                                   312
                                            814
                                                   496.
                                                          293.
                                                                     788.
##
##
    3 Bend Gate
                     1982
                             514
                                   316
                                            816
                                                   506
                                                          302.
                                                                     802.
##
    4 Bend Gate
                     1983
                             491
                                   276
                                            793
                                                   500
                                                          293.
                                                                     794.
##
    5 Bend Gate
                     1984
                             502
                                   310
                                            788
                                                   490
                                                          300.
                                                                     792.
##
    6 Bend Gate
                     1985
                             488
                                   280
                                            789
                                                   500.
                                                          290.
                                                                     794.
    7 East Heights
                     1980
                             501
                                   318
                                            782
                                                   507
                                                          295.
                                                                     798.
##
##
    8 East Heights
                     1981
                             487
                                   323
                                            813
                                                   496.
                                                          293.
                                                                     788.
   9 East Heights
                                                   506
                                                          302.
                                                                     802.
##
                     1982
                             496
                                   294
                                            818
## 10 East Heights
                     1983
                             497
                                   306
                                            795
                                                   500
                                                          293.
                                                                     794.
## # ... with 14 more rows
```

**Quick exercise** Look at the first 10 rows of df\_joined. What do you notice about the new summary columns we added?

## **Reshaping data**

Reshaping data is a common data wrangling task. Whether going from wide to long format or long to wide<sup>4</sup>, it can be a painful process. But with a little practice, the ability to reshape data will become a powerful tool in your toolbox.

## Definitions

While there are various definitions of tabular data structure, the two you will most often come across are **wide** and **long**. Wide data are data structures in which all variable/values are columns. At the extreme end, every *id* will only have a single row:

| id | $math\_score\_2019$ | $read\_score\_2019$ | $math\_score\_2020$ | $read\_score\_2020$ |
|----|---------------------|---------------------|---------------------|---------------------|
| А  | 93                  | 88                  | 92                  | 98                  |
| В  | 99                  | 92                  | 97                  | 95                  |
| С  | 89                  | 88                  | 84                  | 85                  |

Notice how each particular score (by year) has its own column? Compare this to long data in which each *observational unit* (id test score within a given year) will have a row:

| id           | year | test                  | score |
|--------------|------|-----------------------|-------|
| A            | 2019 | math                  | 93    |
| А            | 2019 | read                  | 88    |
| А            | 2020 | $\operatorname{math}$ | 92    |
| А            | 2020 | read                  | 98    |
| В            | 2019 | $\operatorname{math}$ | 99    |
| В            | 2019 | read                  | 92    |
| В            | 2020 | $\operatorname{math}$ | 97    |
| В            | 2020 | read                  | 95    |
| $\mathbf{C}$ | 2019 | $\operatorname{math}$ | 89    |
| $\mathbf{C}$ | 2019 | read                  | 88    |
| $\mathbf{C}$ | 2020 | math                  | 84    |
| С            | 2020 | read                  | 85    |

The first wide and second long table present the same information in a different format. So why bother reshaping? The short answer is that you sometimes need one format and sometimes the other due to the demands of the analysis you want to run, the figure you want to plot, or the table you want to make.

**NB**: Data in the wild are often some combination of these two types: *wide-ish* or *long-ish*. For an example, see our all\_schools.csv data below, which is wide in some variables (test), but long in others (year). The point of defining long vs wide is not to have a testable definition, but rather to have a framework for thinking about how your data are structured and if that structure will work for your data analysis needs.

### Example: wide -> long

To start, we'll go back to the all\_schools.csv file.

## -----## input

<sup>##</sup> \_\_\_\_\_

<sup>&</sup>lt;sup>4</sup>https://en.wikipedia.org/wiki/Wide\_and\_narrow\_data

Notice how the data are wide in **test**: each school has one row per year, but each test gets its own column. While this setup can be efficient for storage, it's not always the best for analysis or even just browsing. What we want is for the data to be long.

Instead of each test having its own column, we would like to make the data look like our long data example above, with each row representing a single *school*, *year*, *test*, *score*:

| school    | year | test    | score |
|-----------|------|---------|-------|
| Bend Gate | 1980 | math    | 515   |
| Bend Gate | 1980 | read    | 281   |
| Bend Gate | 1980 | science | 808   |
|           |      |         |       |

As with joins, you can reshape data frames using base R commands<sup>5</sup>. But again, we'll use tidyverse functions in the tidyr<sup>6</sup> library. Specifically, we'll rely on the tidyr pivot\_longer() and pivot\_wider() commands.

#### pivot\_longer()

The pivot\_longer() function can take a number of arguments, but the core things it needs to know are:

- data: the name of the data frame you're reshaping (we can use %>% to pipe in the data name)
- cols: the names of the columns that you want to pivot into values of a single new column (thereby making the data frame "longer")
- names\_to: the name of the new column that will contain the names of the cols you just listed
- values\_to: the name of the column where the values in the cols you listed will go

In our current situation, our cols to pivot are "math", "read", and "science". Since they are test types, we'll call our names\_to column "test" and our values\_to column "score".

<sup>&</sup>lt;sup>5</sup>https://stats.idre.ucla.edu/r/faq/how-can-i-reshape-my-data-in-r/

<sup>&</sup>lt;sup>6</sup>http://tidyr.tidyverse.org

```
## show
df_long
## # A tibble: 72 × 4
      school
                 year test
##
                              score
##
      <chr>
                <dbl> <chr>
                              < dbl >
    1 Bend Gate 1980 math
                                515
##
   2 Bend Gate 1980 read
##
                                281
   3 Bend Gate 1980 science
##
                                808
##
   4 Bend Gate 1981 math
                                503
##
   5 Bend Gate 1981 read
                                312
##
   6 Bend Gate 1981 science
                                814
##
   7 Bend Gate 1982 math
                                514
   8 Bend Gate 1982 read
##
                                 316
##
   9 Bend Gate 1982 science
                                816
## 10 Bend Gate 1983 math
                                 491
## # ... with 62 more rows
```

Quick (ocular test) exercise How many rows did our initial data frame df have? How many unique tests did we have in each year? When reshaping from wide to long, how many rows should we expect our new data frame to have? Does our new data frame have that many rows?

### Example: $long \rightarrow wide$

#### pivot\_wider()

Now that we have our long data, let's reshape it back to wide format using pivot\_wider(). In this case, we're doing just the opposite from before — here are the main arguments you need to attend to:

- data: the name of the data frame you're reshaping (we can use %>% to pipe in the data name)
- names\_from: the name of the column that contains the values which will become new column names
- values\_from: the name of the column that contains the values associated with the values in names\_from column; these will go into the new columns.

```
## ---
## process
## ____
## long to wide
df_wide <- df_long %>%
    ## names_from: values in this column will become new column names
    ## values_from: values in this column will become values in new cols
    pivot_wider(names_from = "test",
                values from = "score")
## show
df_wide
## # A tibble: 24 × 5
##
      school
                    year math read science
##
      <chr>
                   <dbl> <dbl> <dbl>
                                       <dbl>
##
   1 Bend Gate
                    1980
                                         808
                           515
                                 281
```

| ##                       | 2  | Bend | Gate    | 1981 | 503 | 312 | 814 |
|--------------------------|----|------|---------|------|-----|-----|-----|
| ##                       | 3  | Bend | Gate    | 1982 | 514 | 316 | 816 |
| ##                       | 4  | Bend | Gate    | 1983 | 491 | 276 | 793 |
| ##                       | 5  | Bend | Gate    | 1984 | 502 | 310 | 788 |
| ##                       | 6  | Bend | Gate    | 1985 | 488 | 280 | 789 |
| ##                       | 7  | East | Heights | 1980 | 501 | 318 | 782 |
| ##                       | 8  | East | Heights | 1981 | 487 | 323 | 813 |
| ##                       | 9  | East | Heights | 1982 | 496 | 294 | 818 |
| ##                       | 10 | East | Heights | 1983 | 497 | 306 | 795 |
| ## # … with 14 more rows |    |      |         |      |     |     |     |

Quick exercise In this case, our new wide data frame, df\_wide, should be the same as our initial data frame. Is it? How can you tell?

#### Example: wide $\rightarrow$ long with corrections

Unfortunately, it's not always so clear cut to reshape data. In this second example, we'll again reshape from wide to long, but we'll have to munge our data a bit after the reshape to make it analysis ready.

First, we'll read in a second file all\_schools\_wide.csv. This file contains the same information as before, but in a *very* wide format: each school has only one row and each test by year value gets its own column in the form <test>\_<year>.

```
## ___
## input
## ___.
## read in very wide test score data
df <- read_csv(file.path(sch_dir, "all_schools_wide.csv"))</pre>
## Rows: 4 Columns: 19
## — Column specification ·
## Delimiter: ","
## chr (1): school
## dbl (18): math_1980, read_1980, science_1980, math_1981, read_1981, science_...
##
## \square Use `spec()` to retrieve the full column specification for this data.
## [ Specify the column types or set `show_col_types = FALSE` to quiet this message.
## show
df
## # A tibble: 4 × 19
##
      school math_…<sup>1</sup> read_…<sup>2</sup> scien...<sup>3</sup> math_…<sup>4</sup> read_...<sup>5</sup> scien...<sup>6</sup> math_...<sup>7</sup> read_...<sup>8</sup> scien...<sup>9</sup>
      <chr>
##
                <dbl>
                          <dbl>
                                    <dbl>
                                              <dbl>
                                                       <dbl>
                                                                 <dbl>
                                                                          <dbl>
                                                                                    <dbl>
                                                                                              <dbl>
## 1 Bend ...
                   515
                             281
                                      808
                                                503
                                                          312
                                                                   814
                                                                             514
                                                                                       316
                                                                                                816
## 2 East ...
                   501
                             318
                                      782
                                                487
                                                          323
                                                                   813
                                                                             496
                                                                                       294
                                                                                                818
                   514
                             292
                                      787
                                                499
                                                          268
                                                                   762
                                                                             507
                                                                                       310
                                                                                                771
## 3 Niaga...
## 4 Spott...
                   498
                             288
                                      813
                                                494
                                                          270
                                                                   765
                                                                             507
                                                                                       289
                                                                                                801
## # ... with 9 more variables: math_1983 <dbl>, read_1983 <dbl>,
        science_1983 <dbl>, math_1984 <dbl>, read_1984 <dbl>, science_1984 <dbl>,
## #
## #
        math_1985 <dbl>, read_1985 <dbl>, science_1985 <dbl>, and abbreviated
        variable names 1math_1980, 2read_1980, 3science_1980, 4math_1981,
## #
        <sup>5</sup>read_1981, <sup>6</sup>science_1981, <sup>7</sup>math_1982, <sup>8</sup>read_1982, <sup>9</sup>science_1982
## #
```

Second, we can pivot\_longer() as we did before using the following values for our key arguments:

- data : df (but piped in using %>%)
- cols : use special tidyselect helper function<sup>7</sup> contains() to select all test by year columns
- names\_to: test\_year
- values\_to: score

## show

df\_long

```
## # A tibble: 72 × 3
##
     school
               test_year
                             score
##
      <chr>
                <chr>
                             <dbl>
##
  1 Bend Gate math_1980
                               515
##
   2 Bend Gate read_1980
                               281
   3 Bend Gate science_1980
                               808
##
##
   4 Bend Gate math_1981
                               503
##
   5 Bend Gate read_1981
                               312
   6 Bend Gate science 1981
##
                               814
##
   7 Bend Gate math_1982
                               514
##
  8 Bend Gate read_1982
                               316
## 9 Bend Gate science_1982
                               816
## 10 Bend Gate math 1983
                               491
## # ... with 62 more rows
```

Quick exercise Why did we use "19" as our value in the contains() function? HINT: use the names() function to return a list of the original data frame (df) column names.

This mostly worked to get our data long, but now we have this weird combined test\_year column. What we really want are two columns, one for the year and one for the test type. We can fix this using tidyr separate()<sup>8</sup> function with the following arguments:

- data: our df\_long object, piped in using %>%
- col: the column we want to split (test\_year)
- into: the names of the new columns to create from col (test and year)
- sep: the name of the character that splits the values in col, so R knows how to fill each of the into columns ("\_")

```
## separate test_year into two columns, filling appropriately
df_long_fix <- df_long %>%
    ## col: the column to split
```

<sup>&</sup>lt;sup>7</sup>https://www.rdocumentation.org/packages/tidyselect/versions/1.0.0/topics/select\_helpers

 $<sup>^{8} \</sup>rm https://tidyr.tidyverse.org/reference/separate.html$ 

```
## into: names of resulting splits
    ## sep: the split point --> left to "test", right to "year"
    separate(col = "test_year",
             into = c("test", "year"),
             sep = "_")
## show
df_long_fix
## # A tibble: 72 × 4
      school
                        year score
##
                test
##
      <chr>
                <chr>
                        <chr> <dbl>
##
   1 Bend Gate math
                        1980
                                 515
   2 Bend Gate read
                                 281
##
                        1980
##
   3 Bend Gate science 1980
                                 808
##
   4 Bend Gate math
                        1981
                                503
   5 Bend Gate read
##
                        1981
                                312
##
   6 Bend Gate science 1981
                                814
##
   7 Bend Gate math
                        1982
                                514
   8 Bend Gate read
##
                        1982
                                316
  9 Bend Gate science 1982
                                816
##
## 10 Bend Gate math
                        1983
                                 491
## # ... with 62 more rows
```

**Quick exercise** Redo the last few steps in a single combined chain using pipes. That is, start with df (which contains all\_schools\_wide.csv), reshape long, and fix so that you end up with four columns — all in a single piped chain.

## Final note

Just as all data sets are unique, so too are the particular steps you may need to take to **append**, **join**, or **reshape** your data. Even experienced coders rarely get all the steps correct the first try. Be prepared to spend time getting to know your data and figuring out, through trial and error, how to wrangle it so that it meets your analytic needs. Code books, institutional/domain knowledge, and patience are your friends here!